## Video blog / Text Blog

## Smart Phone / Tablet

- 1. Download imovie, youtube, or any app from the app store that allows you to video edit.
- 2. Record your video using the app or import the video clips into the app.
- 3. Edit your 3minute video
- 4. Upload the video to your personal youtube channel
- 5. Grab the video url

## Computer

- 1. Record the video using your video editing software or import the clips
- 2. Edit your 3 minute video
- 3. Upload the video to your personal youtube channel
- 4. Grab the video url

## Posting your text / video blog

- 1. Login using your Carleton account info <a href="http://carleton.ca/studyisrael/wp-login.php">http://carleton.ca/studyisrael/wp-login.php</a>
- 2. Click Posts. Add New.
- 3. Write your name, title, and check off student blog
- 4. Press publish when finished

\*To embed: go to your youtube video, press share, copy the embed link and post it in the text section in wordpress \*If you can't embed the video, just post the link and I will embed it for you. (May not work on mobile)

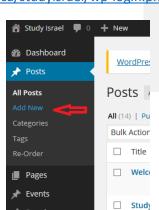

You are now logged out.

jordanstenzler

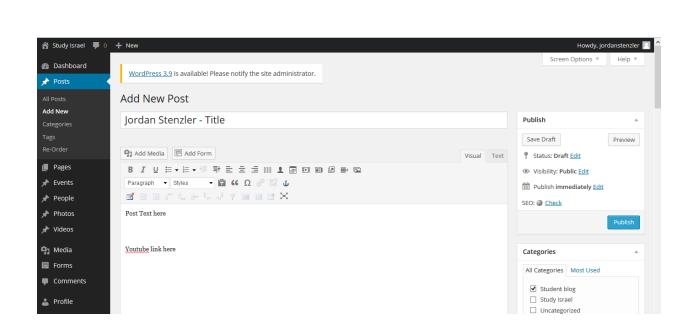